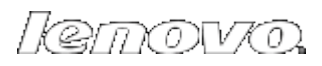

# Lenovo S5000

## Руководство пользователя вер. 1.0

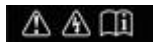

Перед использованием ознакомьтесь с правилами техники безопасности и важными примечаниями в прилагаемом руководстве.

Глава 01

#### Обзор Lenovo S5000 \*Только определенные модели

- 1-1 [Внешний вид](http://download.lenovo.com/consumer/mobiles_pub/lenovo_s5000_ug/data/RU/chapter01.html#c1_2)
- 1-2 [Кнопки](http://download.lenovo.com/consumer/mobiles_pub/lenovo_s5000_ug/data/RU/chapter01.html#c1_3)
- 1-3 [Включение и выключение планшета](http://download.lenovo.com/consumer/mobiles_pub/lenovo_s5000_ug/data/RU/chapter01.html#c1_4)
- 1-4 [Включение и выключение экрана](http://download.lenovo.com/consumer/mobiles_pub/lenovo_s5000_ug/data/RU/chapter01.html#c1_5)
- 1-5 [Блокировка и разблокировка экрана](http://download.lenovo.com/consumer/mobiles_pub/lenovo_s5000_ug/data/RU/chapter01.html#c1_6)
- 1-6 [Советы по навигации](http://download.lenovo.com/consumer/mobiles_pub/lenovo_s5000_ug/data/RU/chapter01.html#c1_7)
- 1-7 [Главный экран](http://download.lenovo.com/consumer/mobiles_pub/lenovo_s5000_ug/data/RU/chapter01.html#c1_9)
- 1-8 [Строка состояния](http://download.lenovo.com/consumer/mobiles_pub/lenovo_s5000_ug/data/RU/chapter01.html#c1_11)
- 1-9 [Последние приложения](http://download.lenovo.com/consumer/mobiles_pub/lenovo_s5000_ug/data/RU/chapter01.html#c1_12)
- 1-10 [Управление приложениями](http://download.lenovo.com/consumer/mobiles_pub/lenovo_s5000_ug/data/RU/chapter01.html#c1_13)
- 1-11 [Ввод текста](http://download.lenovo.com/consumer/mobiles_pub/lenovo_s5000_ug/data/RU/chapter01.html#c1_14)

## **1-1 Внешний вид**

Изображения представлены только в справочных целях и могут отличаться от вашего устройства Lenovo S5000.

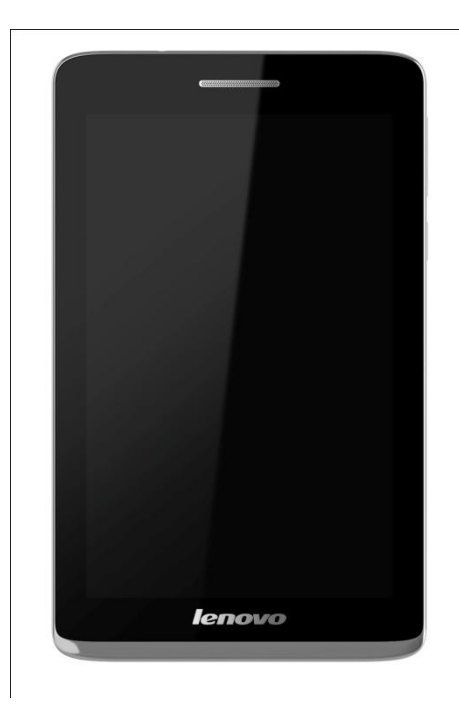

- Чтобы включить планшет, нажмите и удерживайте эту кнопку в течение 3 секунд, а затем отпустите ее.
- Если планшет включен, эта кнопка служит для отключения экрана. Если экран отключен, нажмите эту кнопку, чтобы включить его.
- Чтобы выключить планшет, нажмите и удерживайте эту кнопку в течение 1 секунды, а затем выберите **ОК** во всплывающем окне**Выключить**, чтобы завершить работу планшета.
- Нажимайте кнопку **увеличения** или **уменьшения** громкости для настройки уровня громкости звука.

**1-3 Включение и выключение планшета**

Нажмите и удерживайте **кнопку включения/выключения** планшета в течение 3 секунд, затем отпустите ее. Последовательно отобразятся логотип Lenovo и заставка, указывая на то, что планшет включен.

Нажмите и удерживайте **кнопку включения/выключения** планшета в течение 1 секунды. Чтобы выключить планшет, выберите**Выключить** во всплывающем окне, а затем нажмите **OK**.

**ПРИМЕЧАНИЕ**. При подключении к компьютеру с помощью USB-кабеля убедитесь, что заряда батареи достаточно для нормальной работы. В противном случае зарядите устройство с помощью адаптера питания перед подключением через USB.

**1-4 Включение и выключение экрана**

Когда экран отключен, чтобы активировать его, нажмите **кнопку включения/выключения** на планшете. Свечение экрана планшета свидетельствует о его включении.

Если вам временно не нужен планшет, нажмите **кнопку включения/выключения**, чтобы отключить экран. Планшет перейдет в режим ожидания для экономии энергии.

**1-5 Блокировка и разблокировка экрана**

#### **Автоматическая блокировка**

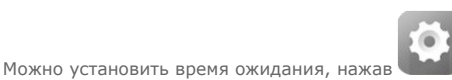

**Настройки** > **УСТРОЙСТВО** > **Дисплей** > **Блокировка экрана**. Если в течение указанного времени никаких операций выполняться не будет, экран автоматически отключится, а планшет будет автоматически заблокирован.

#### **Ручная блокировка**

Если вам временно не нужен планшет, нажмите и удерживайте **кнопку включения/выключения** в течение 1 секунды, чтобы отключить экран. Планшет будет заблокирован и перейдет в режим ожидания.

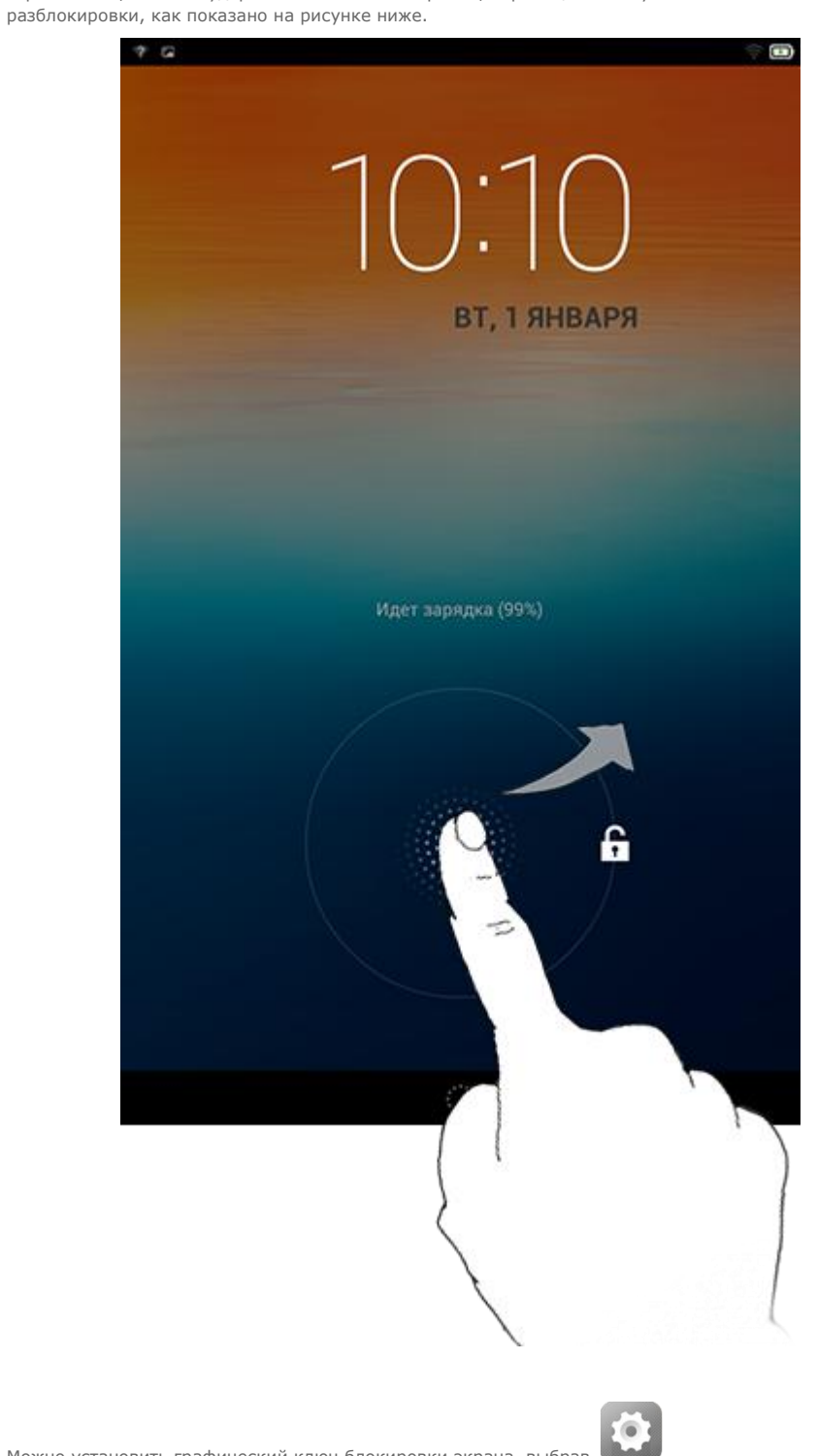

В режиме ожидания нажмите **кнопку включения/выключения** на планшете, чтобы включить экран. Затем, нажав и удерживая значок блокировки, перетащите ползунок на значок

Можно установить графический ключ блокировки экрана, выбрав **Настройки** > **ЛИЧНЫЕ** > **Безопасность** > **Блокировка экрана** > **Графический ключ**. После включения этой функции для разблокировки экрана планшета потребуется нарисовать заданный графический ключ.

**1-6 Советы по навигации**

- **Назад Возврат к предыдущему экрану.**
- **Главный экран :** возврат к главному экрану.
- Последние приложения **[1]**: отображение списка последних использованных приложений.
- **Меню "Дополнительные функции"** : отображение таких ярлыков, как "Настройки", "Управление приложениями", "Параметры системы", "Увеличить объем" и "Очистка одним касанием".

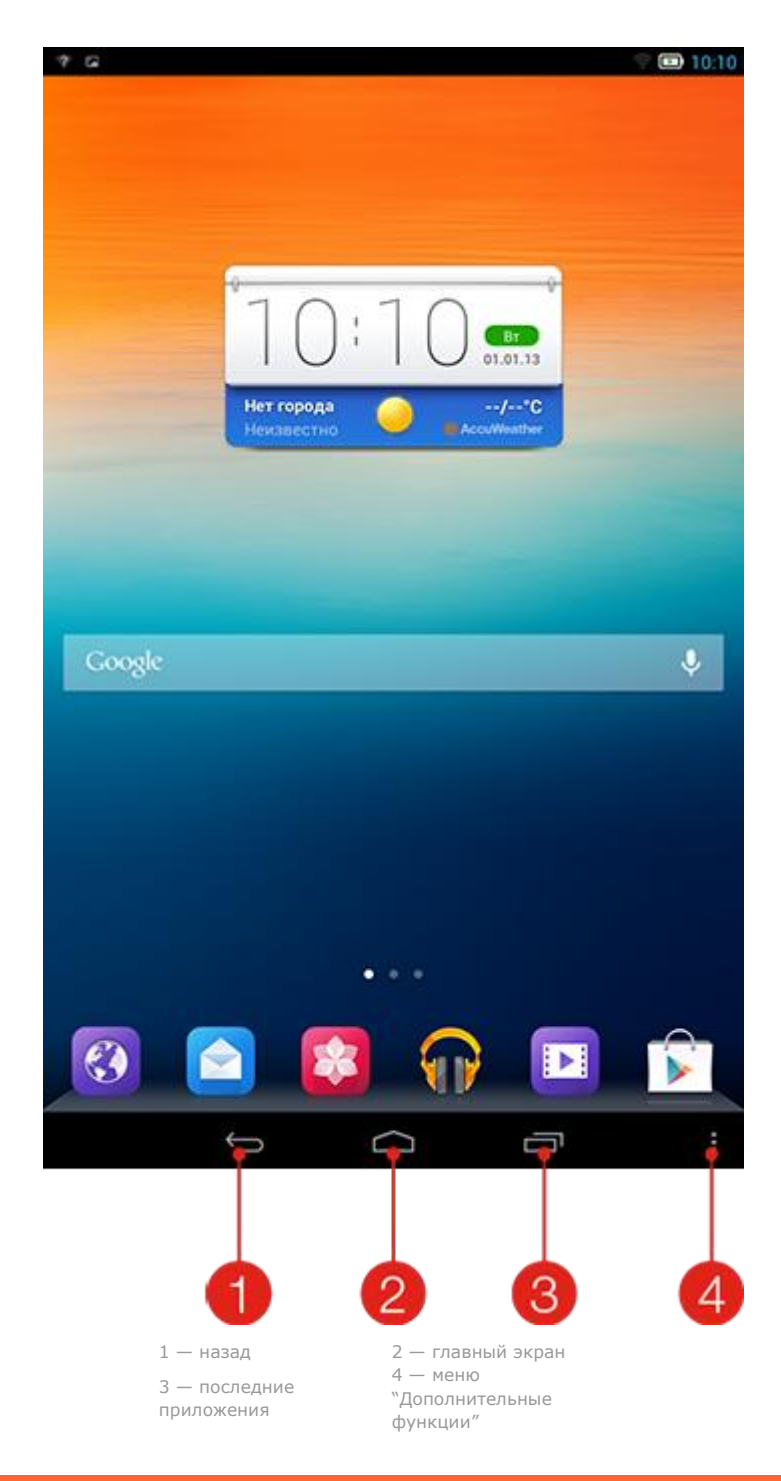

## **1-7 Главный экран**

На этом рабочем столе можно быстро просматривать и открывать часто используемые приложения. Можно менять обои главного экрана и добавлять на него ярлыки.

- Чтобы добавить ярлык на главный экран, нажмите и удерживайте значок приложения в списке приложений, пока он не будет добавлен на главный экран.
- Чтобы сменить обои, нажмите <sup>&</sup>gt; **Обои** , чтобы выбрать обои в **Галерее фоновых**

#### **рисунков**.

 Чтобы удалить какой-либо элемент с главного экрана, нажмите и удерживайте выбранный элемент в течение 2 секунд, пока в верхней части экрана не появится символ  $\Box$ . После этого перетащите элемент в область  $\overline{\mathbf{W}}$ , чтобы удалить его.

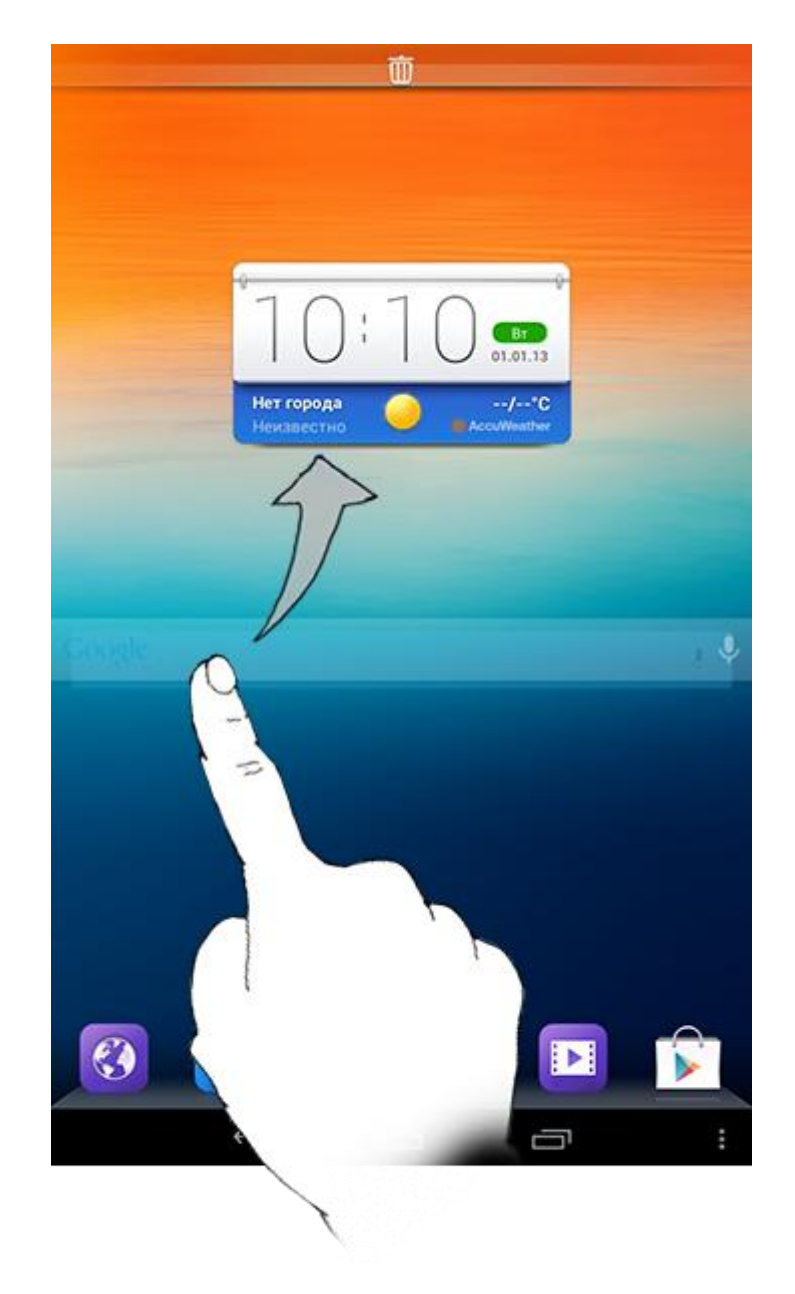

В планшете предусмотрено несколько рабочих столов.

Переключайтесь между экранами, прокручивая экран пальцем. Значки можно перемещать с одной панели на другую.

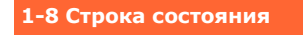

Любые системные сообщения будут отображаться в строке состояния.

В строке состояния отображаются сведения о подключениях и уровне сигнала WLAN, заряде батареи и состоянии зарядки, а также другие уведомления.

Сдвиньте вниз строку состояния, чтобы отобразить панель уведомлений, в которой расположен переключатель режима полета, ярлык настройки беспроводной сети, ярлык GPS, переключатель автоповорота экрана, панель настройки яркости и ярлык настроек.

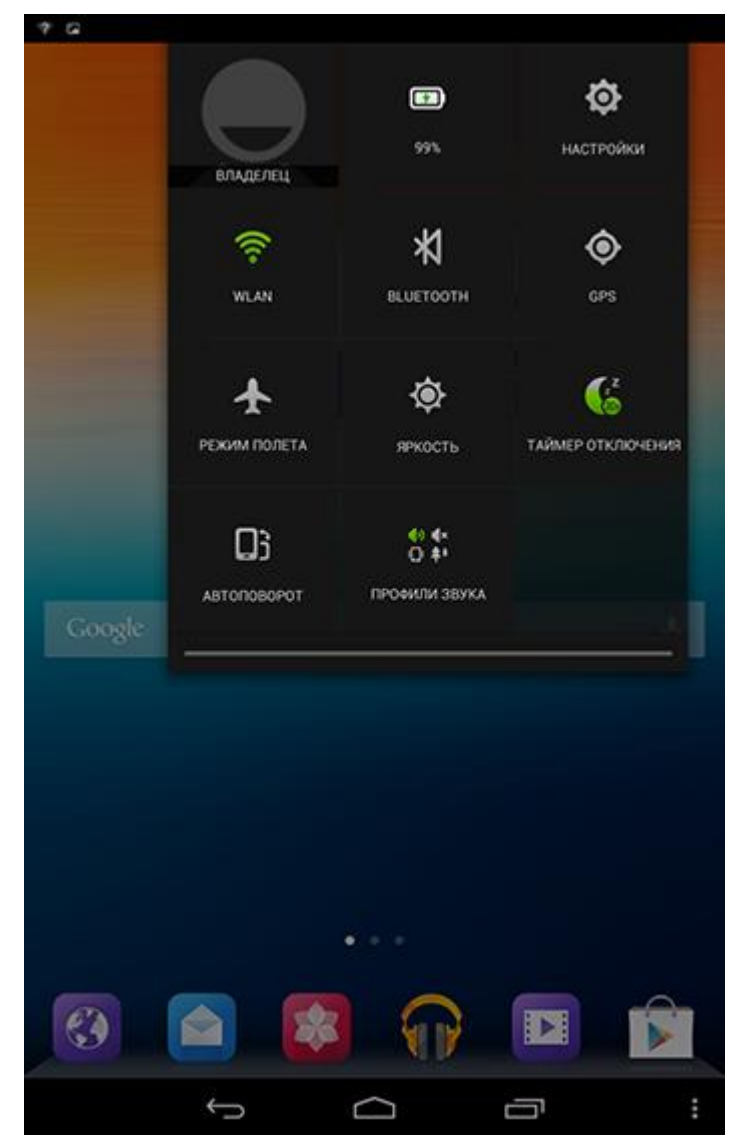

## **1-9 Последние приложения**

Планшет запоминает приложения, которые были использованы ранее.

Нажмите  $\Box$ , чтобы отобразить список последних использованных приложений. Нажмите на приложение из списка, чтобы открыть его.

**1-10 Управление приложениями**

Проведите пальцем по главному экрану, чтобы открыть список приложений.

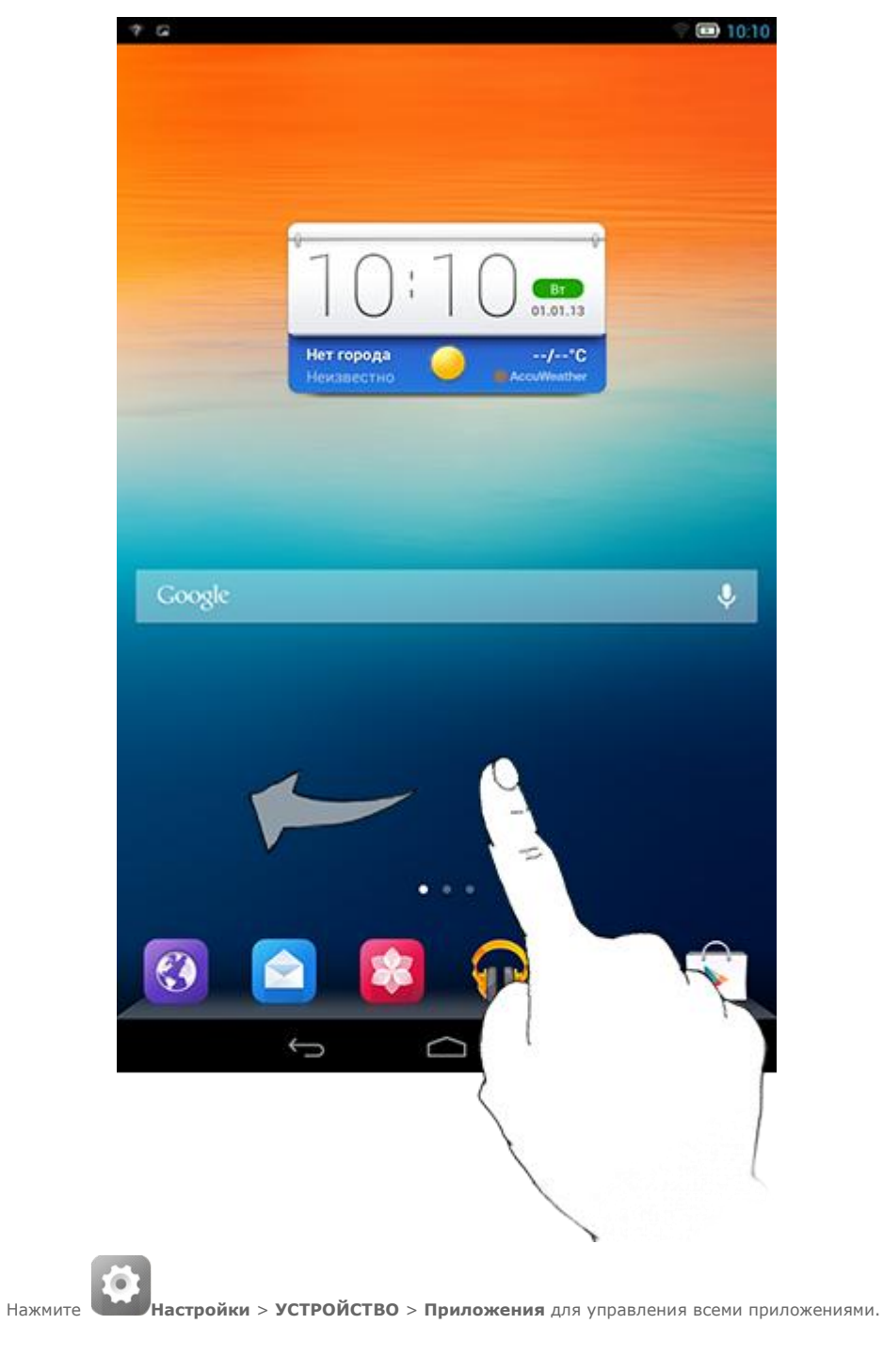

1. Выберите приложение, которое вы хотите удалить, на вкладке **ЗАГРУЖЕННЫЕ**.

- 2. Нажмите **Удалить** в верхней части экрана.
- 3. Нажмите **ОК**.
- 1. Выберите вкладку **РАБОТАЮЩИЕ**.
- 2. Нажмите на работающее приложение, которое требуется остановить.
- 3. Нажмите **Стоп**.

**1-11 Ввод текста**

Можно легко вводить текст с помощью виртуальной клавиатуры непосредственно на сенсорном экране, например при добавлении контактных данных в приложении "Контакты" или вводе и изменении SMS-сообщений. Можно вводить буквы и цифры непосредственно на сенсорном экране.

Нажмите значок В нижней строке, чтобы скрыть виртуальную клавиатуру. Коснитесь поля ввода текста для отображения виртуальной клавиатуры.

• Нажимайте значок **7123** и для переключения между буквами и цифрами. Нажмите значок **отом и совети прописную** букву. Или нажмите и удерживайте  $\hat{\mathbf{Q}}$  $\bullet$ 

значок , пока он не сменится на  $\Box$ , чтобы вводить только прописные буквы. Нажмите его еще раз, чтобы вернуться к строчным символам.

- Для ввода символа нажмите и удерживайте клавишу, пока не появится синее всплывающее окно. Затем нажмите символ, который нужно ввести.
- В режиме ввода чисел нажмите значок **Партия в для ввода дополнительных и** 
	- специальных символов. Нажмите значок для возврата в режим ввода чисел.
		-
- Выберите **Настройки** <sup>&</sup>gt; **ЛИЧНЫЕ** <sup>&</sup>gt; **Язык и клавиатура**, чтобы открыть меню **КЛАВИАТУРА И МЕТОДЫ ВВОДА**. В этом меню можно выбрать **клавиатуру Google** или **Голосовой ввод Google**.

\*Только определенные модели

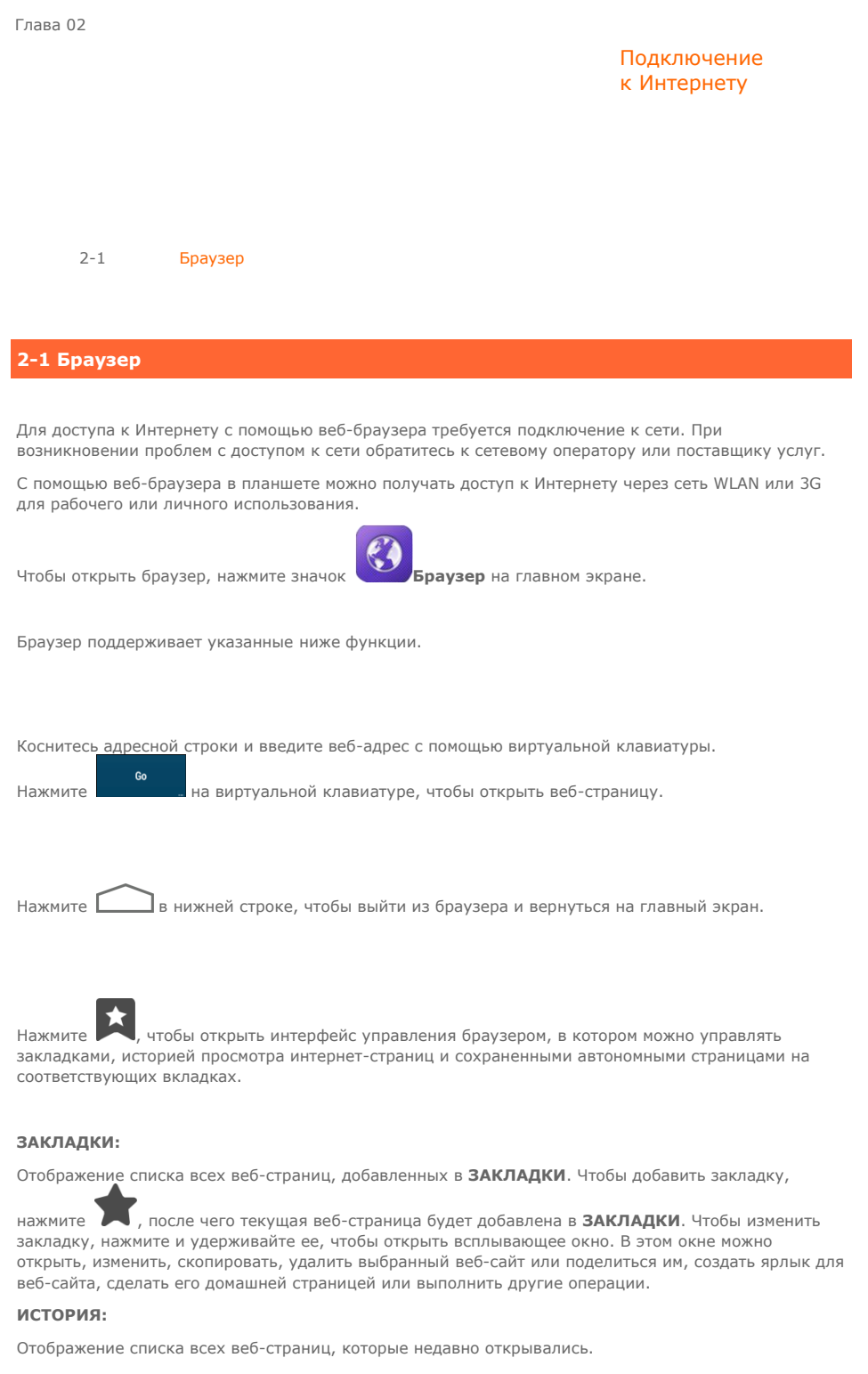

#### **СОХРАНЕННЫЕ СТРАНИЦЫ:**

Отображение списка всех веб-страниц, сохраненных для автономного чтения.

Для большего удобства можно открыть несколько веб-страниц в одном окне. Нажмите ∎ , чтобы открыть новую вкладку. Для перехода на другую страницу, просто нажмите соответствующую ей

вкладку. Нажмите **на вкладке**, чтобы закрыть ее.

**Обновить:** нажмите , чтобы вручную обновить веб-страницу.

**Назад/Вперед:** нажмите или или и или и чтобы вернуться на предыдущую страницу или перейти к следующей странице.

**Выбрать текст:** выбор текста на текущей странице для копирования, обмена или поиска.

Добавить/изменить закладки: нажмите , чтобы добавить текущую страницу в закладки.

Нажмите для управления закладками.

**Дополнительные параметры:** коснитесь значка I, чтобы открыть список параметров. Этот список включает следующие параметры: "Обновить", "Стоп", "Главная страница", "Закрыть", "Новая вкладка (инкогнито)", "Сохранить страницу", "Отправить страницу", "Найти на странице", "Просмотр рабочего стола", "Новая вкладка", "Информация о странице", "Настройки" и "Справка".

**Увеличение/уменьшение масштаба страниц**: можно вручную увеличить страницу до размера экрана или изменить масштаб страницы, раздвигая большой и указательный пальцы в разные стороны или приближая их.

Глава 03

## Приложения

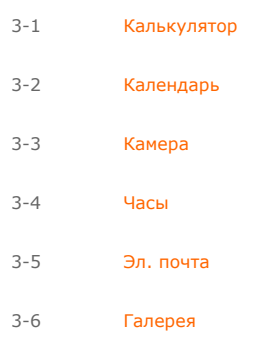

Проведите пальцем по главному экрану, чтобы открыть список приложений.

## **3-1 Калькулятор**

Чтобы открыть калькулятор, выберите **Инструменты** > **Калькулятор** в списке приложений.

**3-2 Календарь** Чтобы открыть календарь, нажмите значок **Календарь** в списке приложений. Чтобы создать событие, нажмите значок **в представлении Календарь**. Также можно создать событие, нажав и удерживая время в представлении недели или дня. Можно переключаться между представлениями **День**, **Неделя**, **Месяц** и **Повестка дня**, касаясь нужной вкладки в верхней части страницы.

**Представление День:** нажмите и удерживайте событие в представлении дня для просмотра, изменения и удаления события.

**Представление Неделя:** нажмите и удерживайте событие в представлении недели для просмотра, изменения и удаления события.

**Представление Месяц:** позволяет управлять событиями в представлении недели из представления месяца. Для этого нажмите любую дату в данном представлении.

**Представление** Повестка дня: нажмите для просмотра событий в диапазоне дат.

**ПРИМЕЧАНИЕ.** В любом представлении приложения **Календарь** можно легко перейти к текущему дню, месяцу или неделе, нажав элемент **СЕГОДНЯ** в верхней части страницы.

## **3-3 Камера**

Чтобы открыть интерфейс камеры, нажмите значок **Камера** в списке приложений. В этом интерфейсе можно выполнить приведенные ниже операции.

Планшет оснащен фронтальной и задней камерами. В интерфейсе фото-/видеосъемки нажимайте

значок для переключения между фронтальной и задней камерами.

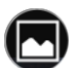

В планшете предусмотрено девять режимов камеры. В интерфейсе камеры нажмите значок для переключения между режимами съемки "HDR", "Портрет" и "Панорама". Можно также выбирать другие режимы съемки фотографий.

#### **Фотосъемка**

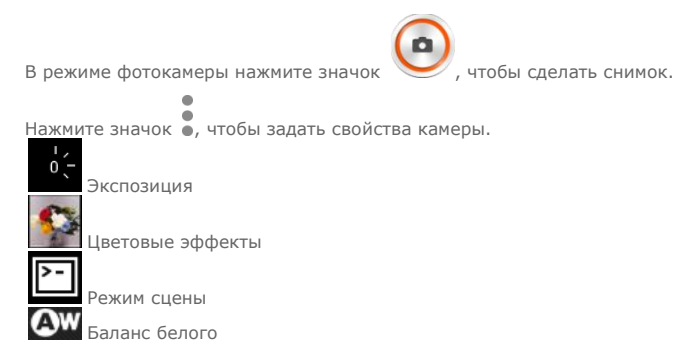

#### **Просмотр фотоснимков**

Нажмите эскиз фотоснимка, чтобы открыть его для просмотра. Можно настроить и воспроизвести слайд-шоу из фотоснимков.

#### **Место сохранения фотоснимков**

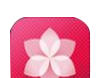

Все фотоснимки будут сохраняться в приложении **Галерея**. Выберите **Галерея** на главном экране, чтобы открыть список всех сделанных фотоснимков. Можно просматривать фотоснимки, отсортированные по таким категориям, как **Альбомы**, **Места** или **Даты**.

#### **Запись видео**

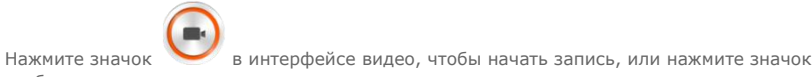

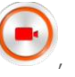

**Просмотр видео**

чтобы остановить запись

Эскиз последнего записанного видео отображается в нижнем правом углу интерфейса видео. Нажмите изображение, чтобы открыть видеопроигрыватель.

#### **Создание панорамных снимков**

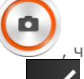

В режиме панорамы нажмите значок , чтобы начать панорамную съемку. Медленно

перемещайте планшет. Нажмите значок **Мини**, чтобы остановить съемку. Вся композиция будет сохранена в одном фотоснимке.

#### **Просмотр фотоснимков**

Нажмите эскиз фотоснимка в режиме панорамной съемки, чтобы открыть его для просмотра. Можно настроить и воспроизвести слайд-шоу из фотоснимков.

#### **Место сохранения фотографий**

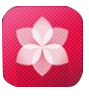

ΩN

Все панорамные фотоснимки будут сохраняться в приложении **Галерея**. Выберите **Галерея** на главном экране, чтобы открыть список всех сделанных фотоснимков.

## **3-4 Часы**

Чтобы открыть часы, выберите **Инструменты** > **Часы** в списке приложений.

Чтобы добавить будильник, нажмите значок , а затем выберите > **Добавить будильник**. После изменения настроек будильника нажмите **ОК** и установите флажок напротив времени срабатывания будильника, чтобы активировать его.

Чтобы перезапустить уже настроенный будильник, измените статус

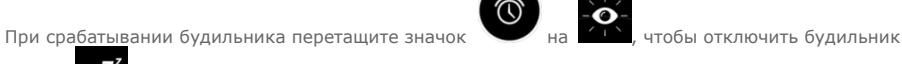

или на  $\overline{\mathbf{A}}$ , чтобы отложить сигнал будильника на десять минут.

## **3-5 Электронная почта**

Для использования почтового ящика на планшете требуется соединение с сетью. При возникновении проблем с доступом к сети обратитесь к сетевому оператору или поставщику услуг.

Нажмите значок **Эл. почта** на главном экране.

**3-6 Галерея**

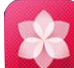

Нажмите **Галерея**, чтобы открыть приложение "Фотоснимки" и просмотреть фотоснимки, сохраненные на планшете. На домашней странице этого приложения фотоснимки автоматически отображаются в левом верхнем углу как **альбомы**. Можно отображать фотоснимки, отсортированные по таким категориям, как **Альбомы**, **Места** или **Даты**.

Глава 04

#### Настройки

\*Только определенные модели

- 4-1 [БЕСПРОВОДНЫЕ СЕТИ](http://download.lenovo.com/consumer/mobiles_pub/lenovo_s5000_ug/data/RU/chapter04.html#c4_01)
- 4-2 [УСТРОЙСТВО](http://download.lenovo.com/consumer/mobiles_pub/lenovo_s5000_ug/data/RU/chapter04.html#c4_03)
- 4-3 [ЛИЧНЫЕ](http://download.lenovo.com/consumer/mobiles_pub/lenovo_s5000_ug/data/RU/chapter04.html#c4_04)
- 4-4 [СИСТЕМА](http://download.lenovo.com/consumer/mobiles_pub/lenovo_s5000_ug/data/RU/chapter04.html#c4_05)

Чтобы открыть меню настроек, нажмите значок **Настройки** в списке приложений.

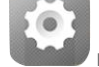

## **4-1 БЕСПРОВОДНЫЕ СЕТИ**

Этот модуль настроек содержит разделы:**WLAN**, **Bluetooth**, **Использование данных** и **Еще...** (**Режим полета**, **VPN**, **\*Мобильные сети**, **USB-модем** и **\*Режим модема**).

Этот параметр позволяет включать и отключать беспроводные соединения.

Если режим WLAN включен, планшет автоматически выполняет поиск доступных беспроводных сетей и отображает их в списке сетей WLAN.

Значок состояния сети указывает, что сеть не защищена паролем и к ней можно подключиться

только после ввода пароля.

напрямую. При этом значок  $\bigcirc$  указывает, что сеть зашифрована и к ней можно подключиться

Можно выбрать любую сеть из списка. После этого нажмите **Подключить**, чтобы напрямую подключиться к сети. Кроме того, можноустановить флажок напротив пункта **Дополнительно**, чтобы настроить параметры прокси-сервера и указать IP-адрес во всплывающем текстовом поле, а

затем нажать **Подключить** для подключения к сети. Также можно выбрать параметр

**Добавить сеть**, чтобы вручную добавить сеть. Выберите **••• > Дополнительно**, чтобы открыть дополнительные настройки WLAN.

- **Уведомления о сетях:** если этот параметр включен, система будет уведомлять о наличии открытых доступных сетей.
- **WLAN в спящем режиме:** для политики подключения к сети WLAN в спящем режиме можно задать значение **Всегда**, **Только при питании от сети** или **Никогда**.
- **Оптимизация WLAN:** если этот параметр активирован, система сведет к минимуму использование батареи при подключении к сети WLAN.

Можно установить беспроводное подключение с любым другим Bluetooth-совместимым устройством, используя технологию Bluetooth. К примерам Bluetooth-совместимых устройств можно отнести наушники, клавиатуры и т. п.

Поскольку устройства с поддержкой Bluetooth обмениваются данными по радиоканалу, направлять планшет на другое устройство не требуется. Но помните, что Bluetooth-соединение иногда может прерываться из-за препятствий, таких как стены, или других электронных устройств.

Планшет поддерживает Bluetooth версии 4.0. Чтобы добиться эффективного взаимодействия планшета и другого устройства с поддержкой Bluetooth, используйте только одобренные компанией Lenovo дополнительные устройства, совместимые с данным планшетом. Также проверьте, совместимо ли устройство другого изготовителя с вашим планшетом.

В некоторых случаях применение Bluetooth может быть ограничено. Проконсультируйтесь с местными властями или поставщиком услуг.

При использовании приложений, для которых требуется подключение Bluetooth, или при их запуске в фоновом режиме заряд батареи планшета будет расходоваться быстрее, что приведет к сокращению срока ее работы. В настройках Bluetooth можно задать приведенные ниже.

 **ПОИСК УСТРОЙСТВ:** после активации Bluetooth на экране планшета автоматически отобразится список всех устройств с поддержкой Bluetooth, обнаруженных в радиусе действия.

Можно проверить состояние передачи данных за указанный период.

**Режим полета:** если режим полета включен, все беспроводные подключения планшета будут отключены.

**VPN:** с помощью этих параметров можно добавлять и настраивать различные типы виртуальных частных сетей (VPN).

**\*Мобильные сети:** этот модуль настроек содержит разделы:**Передача данных**, **Роуминг данных**, **Предпочтительные сети, Режим сети**, **Точки доступа** и **Операторы связи**.

**\*Режим модема:** позволяет предоставлять общий доступ к мобильному подключению планшета по каналу USB или Bluetooth, а также использовать планшет в качестве мобильной точки доступа Wi-Fi.

 **\*Включение 3G:** в этом разделе описано, как просматривать и изменять **точки доступа (APN)** для служб передачи данных по сотовым сетям на планшете. Точка доступа (APN) определяет сетевой путь для всех подключений к мобильной сети. Неправильные данные в полях могут привести к невозможности подключения к мобильной сети. Чтобы проверить правильность данных APN, обратитесь к оператору сотовой связи используемой карты Micro SIM.

Можно просмотреть параметры APN на вашем планшете по следующему пути: **Настройки** >**БЕСПРОВОДНЫЕ СЕТИ** > **Еще...** в разделе **БЕСПРОВОДНЫЕ СЕТИ** > **Мобильные сети** > **Точки доступа**

#### **\*Установка точек доступа**

Следуйте инструкциям ниже, чтобы настроить параметры 3G. После этого 3G-модуль будет работать нормально.

**Шаг 1.** Проведите пальцем по главному экрану, чтобы открыть список приложений.

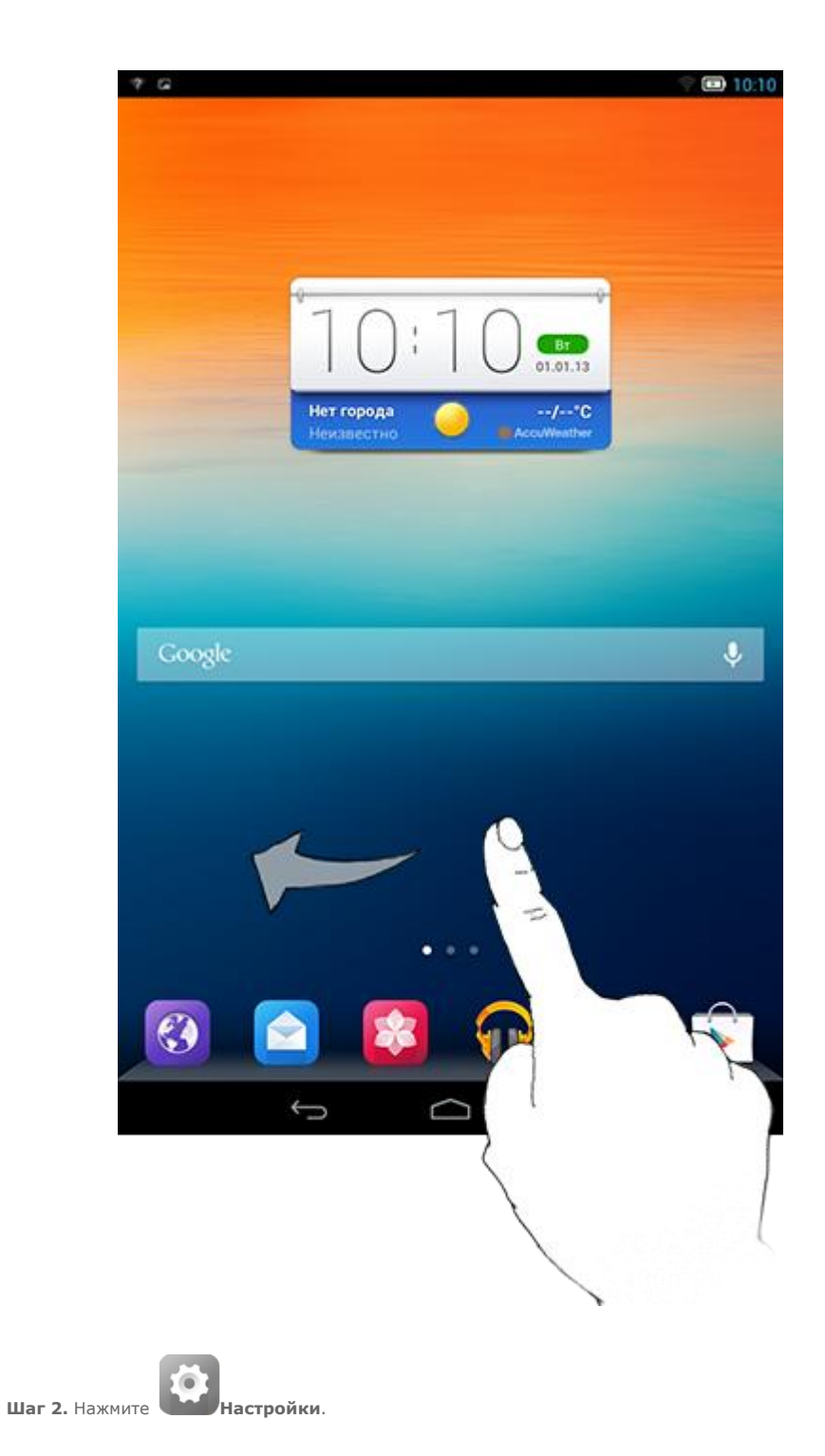

**Шаг 3.** Выберите**БЕСПРОВОДНЫЕ СЕТИ** > **Еще... > Мобильные сети > Точки доступа**.

**Шаг 4.** Нажмите и выберите **Новая точка доступа**.

**Шаг 5.** Обратитесь к вашему 3G-оператору для получения настроек APN и введите их в текстовых полях в разделе **Изменить точку доступа**.

**Шаг 6.** Вернитесь к списку приложений и запустите **Browser (Браузер)**, чтобы проверить, работает ли сеть.

**4-2 УСТРОЙСТВО**

Нажмите **Настройки > УСТРОЙСТВО > Звук** , чтобы открыть меню настроек звука. Настройки звука включают: **СТАНДАРТНЫЕ ПРОФИЛИ** (**Общий, Отключить звук, Собрание, Вне** 

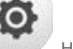

**помещения**)и **Усилитель звука для наушников**. Нажмите **.**Настройки включают следующие параметры: **Усиление звука при воспроизведении**,**Громкость, УВЕДОМЛЕНИЯ**(**Звук уведомления по умолчанию**) и **СИСТЕМА** (**Тональные сигналы качания**, **Звук блокировки экрана** и **Вибрация при касании**).

Нажмите **Настройки > УСТРОЙСТВО > Дисплей** , чтобы открыть меню настроек дисплея. К параметрам дисплея относятся:**ПЕРСОНАЛИЗАЦИЯ (Уведомления блокировки экрана** и **Обои)** и **ДИСПЛЕЙ (Яркость**, **Заставка**, **Размер шрифта** и**Блокировка экрана)** .

**Обои.** В качестве обоев можно устанавливать любые изображения из разделов **ES File Explorer**, **Галерея**, **Живые обои**, **Видео-обои** и **Фоновые рисунки**.

**Яркость.** Можно вручную задать яркость или выбрать параметр **Автоматическая яркость**, позволяющий планшету автоматически адаптировать яркость экрана в соответствии с освещением.

**Размер шрифта:** этот параметр позволяет выбрать размер шрифта для текста, отображаемого на экране. Можно выбрать **мелкий**,**обычный**, **крупный** или **очень большой** размер шрифта.

**Блокировка экрана.** Этот параметр позволяет выбрать время работы экрана планшета до его автоматического отключения с целью экономии энергии, если пользователь не будут выполнять никаких операций. Можно указать такое время ожидания: **15 секунд**, **30 секунд**, **1 минута**, **2 минуты**, **5 минут**, **10 минут** или **30 минут**.

Выберите **Настройки > УСТРОЙСТВО > Память**, чтобы просмотреть объем внутренней памяти, общий объем и объем памяти внешнего устройства хранения USB. Метод расчета номинальной емкости: 1 ГБ=1000 МБ=1000000 КБ=1000000000 байт Метод расчета операционной системы: 1 ГБ=1024 МБ=1048576 КБ=1073741824 байт Система сама занимает определенное место в памяти, поэтому доступный объем памяти будет меньше рассчитанного.

Выберите **Настройки > УСТРОЙСТВО > Батарея**, чтобы просмотреть сведения об использовании батареи, заряде и истории использования батареи.

Выберите **Настройки > УСТРОЙСТВО > Приложения** . С помощью этого параметра можно легко управлять выбранными приложениями и удалять их.

Кроме того, в списке приложений можно фильтровать все запущенные приложения и приложения, предоставленные сторонними разработчиками программного обеспечения.

После выбора приложения можно увидеть его описание и связанную с ним информацию. Также предусмотрены следующие функции:**Остановить**, **Удалить**, **Очистить кэш**, **Стереть данные** и т. д.

## **4-3 ЛИЧНЫЕ ДАННЫЕ**

Этот параметр включает следующие пункты:**Данные о местоположении**, **Безопасность**, **Язык и клавиатура** и **Восстановление и сброс**.

Выберите **Настройки > ЛИЧНЫЕ > Данные о местоположении** , чтобы разрешить приложениям использовать информацию о вашем местоположении и выбрать, каким способом планшет будет определять местоположение.

**По спутникам GPS:** позволяет определять местоположение с помощью GPS.

**По сети WLAN и мобильной сети**: позволяет использовать службу определения местоположения Google для более оперативного определения местоположения.

Выберите **Настройки > ЛИЧНЫЕ > Безопасность**, чтобы открыть настройки безопасности, к которым относятся: **БЛОКИРОВКА ЭКРАНА**, **ШИФРОВАНИЕ, \*БЛОКИРОВКА SIM-КАРТЫ** (только для версии 3G), **ПАРОЛИ**, **АДМИНИСТРИРОВАНИЕ УСТРОЙСТВА** и**ХРАНИЛИЩЕ РЕГИСТРАЦИОННЫХ ДАННЫХ**.

**БЛОКИРОВКА ЭКРАНА:** позволяет выбрать метод блокировки экрана и включить отображение сведений о владельце на экране блокировки.

 **Блокировка экрана:** позволяет разблокировать экран одним из четырех способов: **Прокрутка**, Фейсконтроль, **Графический ключ**, **PIN** или **Пароль**. Кроме того, можно отключить блокировку экрана, выбрав параметр **Нет**.

Нажмите **Графический ключ** и нарисуйте пальцем графический ключ (как показано на рисунке). После установки графического ключа можно включить или отключить параметр **Показывать ключ**.

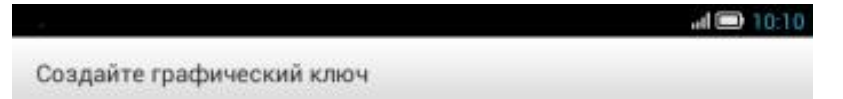

Графический ключ сохранен

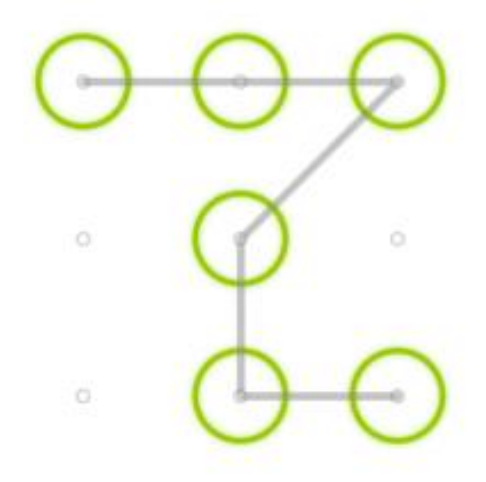

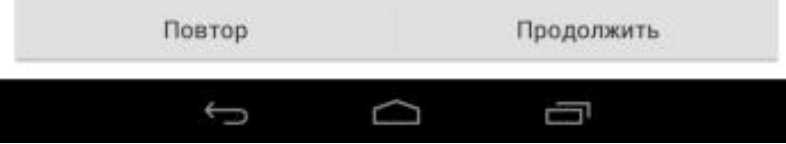

После установки и активации графического ключа будет отображаться клавиатура разблокировки, когда экран необходимо разблокировать. Нарисуйте пальцем предустановленный ключ на экране. После ввода правильного ключа экран будет разблокирован.

Нажмите **PIN**, чтобы ввести PIN-код (не менее 4 цифр), который будет использоваться для разблокировки экрана.

Нажмите **Пароль**, чтобы ввести пароль (не менее 4 символов), который будет использоваться для разблокировки экрана.

**БЛОКИРОВКА SIM-КАРТЫ\*:** установка параметров блокировки SIM-карты.

**ПАРОЛИ:** это параметр позволяет указать, будет ли виден выбранный пароль при его вводе. Если этот флажок установлен, пароль будет виден. Если флажок не установлен, во время ввода пароль будет отображаться как **\*\*\*\***, что позволяет лучше защитить ваш пароль.

**АДМИНИСТРИРОВАНИЕ УСТРОЙСТВА:** выберите этот параметр, чтобы получить права администратора планшета и разрешить установку приложений не из интернет-магазина.

 **Администраторы устройства:** эти функции недоступны для обычных пользователей. Только пользователи TsingMail, которые ранее настроили соответствующие параметры безопасности в своих организациях, смогут использовать эти функции.

Эти функции работают вместе с центром корпоративной политики (Lenovo Enterprise Policy Manager). Центр корпоративной политики применяет политики безопасности корпоративной платформы Lenovo. Если пользователь активирует корпоративную почту Lenovo и функцию обслуживания, центр корпоративной политики будет активирован автоматически. Это позволит планшету принимать политики безопасности, заданные ИТ-отделом вашей организации, например обязательное использование заставок с более строгой защитой паролем. Включение этих функций также позволяет планшету принимать инструкции управления от ИТ-отдела вашей компании, например, разрешая удаленно стирать данные и сбрасывать параметры устройства.

- **Неизвестные источники:** выберите этот параметр, чтобы разрешить установку приложений в обход Google Play.
- **Проверка приложений**: выберите этот параметр, чтобы запретить установку приложений или выдавать предупреждения перед установкой потенциально вредоносных приложений.

**ХРАНИЛИЩЕ РЕГИСТРАЦИОННЫХ ДАННЫХ:** эта функция позволяет планшету получать доступ к веб-страницам и локальным сетям, для которых требуется определенный сертификат безопасности или какой-либо другой сертификат.

- **Надежные учетные данные**: выберите этот параметр для отображения всех надежных сертификатов CA.
- **Установить из памяти**: устанавливает сертификаты из памяти устройства.
- **Очистить учетные данные**: выберите этот параметр, чтобы удалить все сохраненные сертификаты.

**Язык:** выберите язык, который нужно использовать в вашем планшете.

**Проверка орфографии:** включение и выключение проверки орфографии.

**Пользовательский словарь:** здесь можно добавлять новые слова или термины в словарь планшета.

**КЛАВИАТУРА И СПОСОБЫ ВВОДА:** этот параметр позволяет выбрать метод ввода (в том числе **По умолчанию**, **Клавиатура Google** и **Голосовой ввод Google**).

**РЕЧЬ:** этот параметр позволяет установить голос и общие параметры синтеза речи.

**МЫШЬ И СЕНСОРНАЯ ПАНЕЛЬ:** с помощью этого параметра можно установить скорость перемещения указателя.

Этот параметр позволяет создать резервную копию данных, удалить все лицензии DRM и сбросить все настройки планшета к заводским настройкам по умолчанию.

## **4-4 СИСТЕМА**

Эти настройки позволяют установить ряд параметров, связанных со временем, например системное время.

Можно включить автоматическое обновление времени и часового пояса по сети (для этого требуется подключение к сети), выбрать часовой пояс, установить дату, время и формат их отображения.

Данная настройка позволяет устанавливать автоматическое время включения и выключения экрана и режим повторения.

**СЛУЖБЫ:** этот параметр позволяет включать сервис Talkback.

**СИСТЕМА:** этот параметр позволяет настроить жесты для увеличения изображения, крупный размер шрифта текста, время задержки касания и удержания, разрешить установку веб-скриптов, а также включить или отключить автоповорот экрана.

Здесь можно получить доступ к таким сведениям, как **Обновление системы**, **Состояние**, **Общая информация**, **Правовая информация**, **Модель**, **Версия Android**, **Версия ядра**, **Номер сборки** и **Версия аппаратного обеспечения**.

\*Только определенные модели